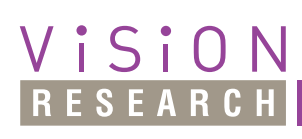

PHANTOM

NOTES For the most current version visit www.phantomhighspeed.com

Rev April 2016

# THE "LANGUAGE" FOR SPECIFYING FILE NAMES **PCC BATCH FILE PROCESSING – NAMING CONVENTION GUIDE**

When naming files saved from the PCC software, you can use a few special seldom used characters that are legal for filenames. **PCC software recognizes these wildcard characters and substitutes them with different characters in order to better support batch processing.**

@ followed by a single digit (1 through 8)

Used to insert the cine file number to the path and/or file names. The digit indicates the number of digit counter places the numbering scheme should use. The @ character can be used within both path names and file names. The cine number counter is initialized to zero each time the software is started and incremented by 1 each time a cine is saved to a drive. Use it when running Continuous Recording.

+ followed by a single digit (1 through 8)

Used to insert an image number in the image file name, starting from 1. The digit number specifies how many digit counter places will be used for the image number.

! followed by a single digit (1 through 8)

Used to insert an image number in the file name, starting from the first frame's number. The digit number specifies how many digit counter places will be used for the image number. Remember to consider the minus sign in the image number, too.

\$ followed by a single digit (1 through 8)

Used to denote a session number, if desired, in the path and/or file names. The digit number indicates how many digit counter places the numbering scheme should use.

 $\sim$  followed by a single digit (8 only)

Used to insert the current date and time within the file names only. The digit number "8" specifies the number of digit places used to report date in the file.

In Continuous Recording the character  $\sim$  can also be used, like the following:

- $a \sim$  character followed by anything else but 8 will add the cine full trigger time string, including day of week, year, month, .... second, fractions.
- the  $\sim$  8 characters after the root file name will add 8 characters that represent part of the cine trigger time string: first two characters from the month name, the day, the hour and the minute.

#### **Converting cines in multiple images**

• You can convert one or several cines into multiple images using this "language", according to your needs. The destination image files can be stored in different ways.

#### **Converting a single cine into multiple images**

• When you are converting only one cine, the image files can be all saved in the same folder where the source cine is placed. In this case, you have to mention just the desired name of the file, followed by  $a + or a$ ! and a number. The file names will count from 1 or, respectively, from the first frame's number.

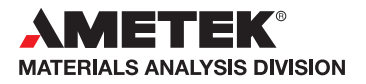

**NOTES** 

### $\odot$  PHANTOM

#### **when it's too fast to see, and too important not to.®**

#### **PCC BATCH FILE PROCESSING – NAMING CONVENTION GUIDE**

- If you want the image files to be saved in a new folder or a series of new folders, you have to mention the name of the new folders followed by a  $\lambda$  and the name of the image files (described above) and the PCC software will create them as subfolders within the one in which the source cine is placed.
- The name of the image files described above can also be preceded by a full path name, containing one or several new folders. PCC software will create the full path before saving the image files.

#### **Converting multiple cines into multiple images**

The same rules apply in converting several cines, too, but in this case the PCC software creates new folders for each cine, named like the source cines (except the file extension), each one containing its own destination image files. These new folders are subfolders in the one in which the source cines are placed or they are placed in new folders according to the complete name given by you.

The names of your new folders can also contain a counter of cines – by using the  $\oslash$  character – or a counter of sessions  $-$  by using the \$ character  $-$  or the date-and-time string  $-$  by using the  $\sim$  character.

#### **Examples:**

1. When converting a cine into multiple images – let's say cine1.cine – containing a range of frames from – 10 to 2, you can specify the generic file name like this:

#### imag!4

The images will be saved in the same folder with the one in which cine1.cine is, in files named:

imag-010 imag-009 imag-008 … imag0000 imag0001 imag0002 2. Besides the file names, you can indicate a new directory or the full path name, using the wildcards described above. For example, when converting several cines into multiple images  $-$  cine1.cine, avi1.avi – containing a range of frames from -10 to 2, you can specify the following Files in the Multiple Convert Destination dialog box:

#### c:\cines\imag!4

The PCC software will create cines folder if it doesn't exist, it will insert new folders named the same like the source files (without extension) – cine1 and  $a$ vi1 in this example – and the images will be saved like this:

c:\cines\cine1\imag-010 c:\cines\cine1\imag-009 … c:\cines\cine1\imag0001 c:\cines\cine1\imag0002 c:\cines\avi1\imag-010 c:\cines\avi1\imag-009 … c:\cines\avi1\imag0001

- c:\cines\avi1\imag0002
- 3. You can also introduce a counter of cines, using the @ sign. For the same conversion as the one mentioned above, if you specify:

c: $\circine(a)2\times14$ you will get the following:

c:\cine00\cine1\imag-010 c:\cine00\cine1\imag-009 …

c:\cine00\cine1\imag0001 c:\cine00\cine1\imag0002

c:\cine01\avi1\imag-010 c:\cine01\avi1\imag-009 …

c:\cine01\avi1\imag0001 c:\cine01\avi1\imag0002 4. If you prefer a counting of images starting from 1, here is an example for converting the file cine1.cine with the frame range from  $-10$  to 2:

c:\cines\imag+4

and you will get:

c:\cines\imag0001 c:\cines\imag0002

…

```
c:\cines\imag00012
c:\cines\imag00013
```
5. Continuous recording file naming can be simply defined like the following:

cont@4

and the cines will be saved into:

cont0001 cont0002 cont0003

…

If you wish to add the trigger time string to the file name, you can define it:

 $cont \sim$ 

and you will get:

cont Mon Dec 06 2010 16 51 19.274 658 cont Mon Dec 06 2010 16 51 26.009 567 …

PCC software adds WeekDay Month Day Year Hour Minute Second Fractions of second to the file name root.

If you define the name like this:

cont  $\sim 8$ 

…

the files will be named:

cont DE061710 cont DE061711

containing the first two characters of the month name, the day, the hour and the minute.

## NOTES **PCC BATCH FILE PROCESSING – NAMING CONVENTION GUIDE**

**when it's too fast to see, and too important not to.®**

 $\odot$  PHANTOM

THE "LANGUAGE" FOR SPECIFYING FILE NAMES

#### **Focused**

Since 1950, Vision Research has been designing, and manufacturing high-speed cameras. Our single focus is to invent, build, and support the most advanced cameras possible.

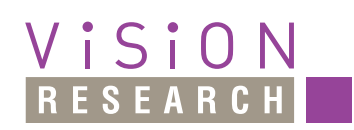

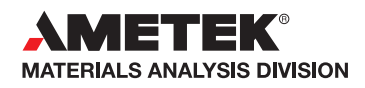

*100 Dey Road Wayne, NJ 07470 USA +1.973.696.4500*

www.**phantom**highspeed.com